## **How to activate your VolunteerConnector Organization Profile**

## Step 1:

- Go to<https://www.volunteerconnector.org/organizations/login>
- Enter your email address

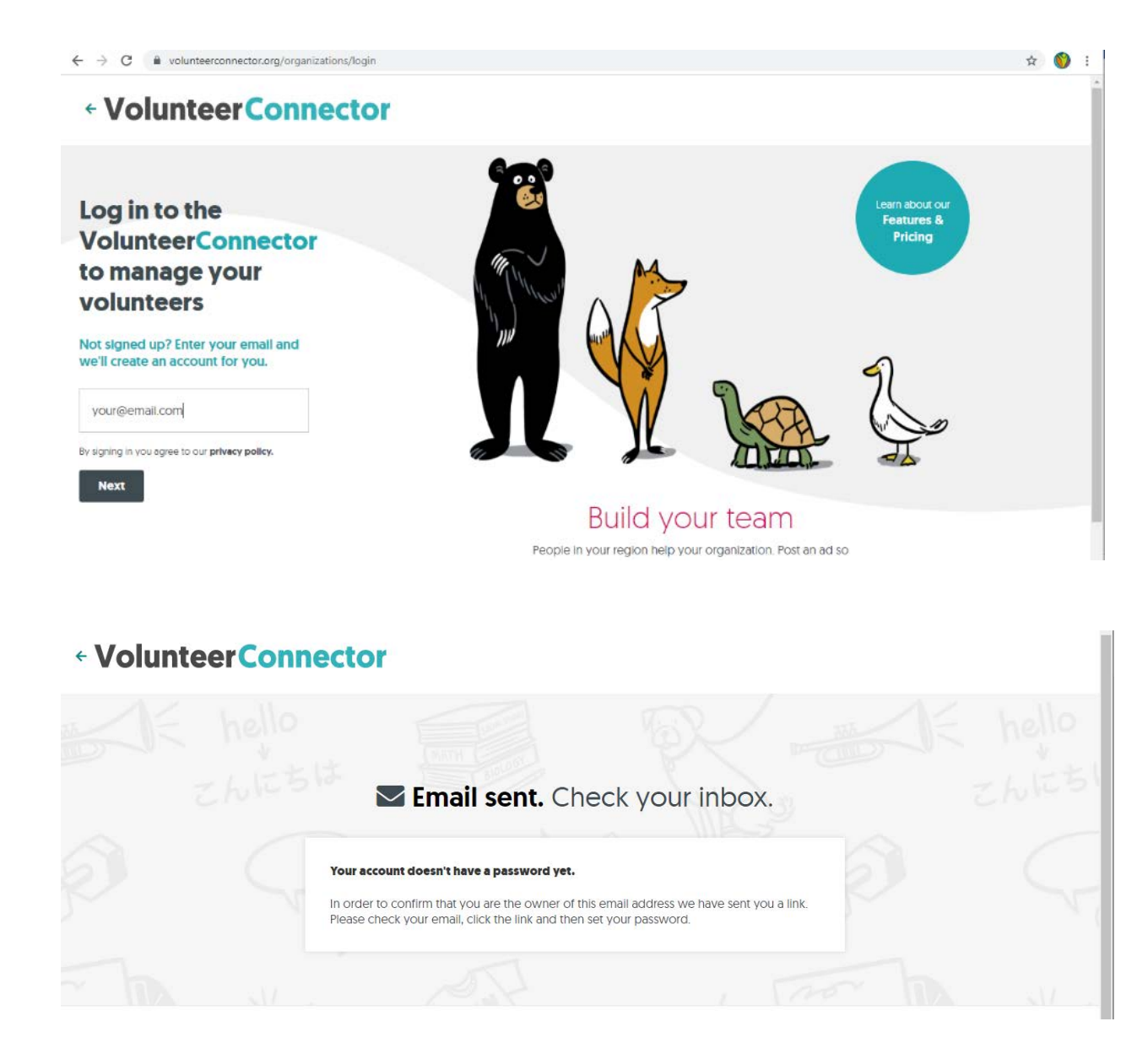

Step 2:

- Go to your inbox
- Click on the link in the email that was sent from the VolunteerConnector

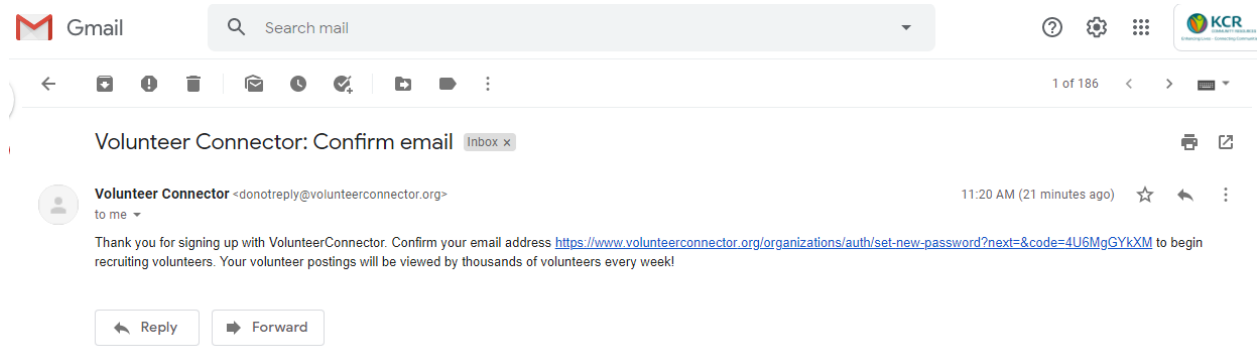

Step 3:

• Create a password for your account

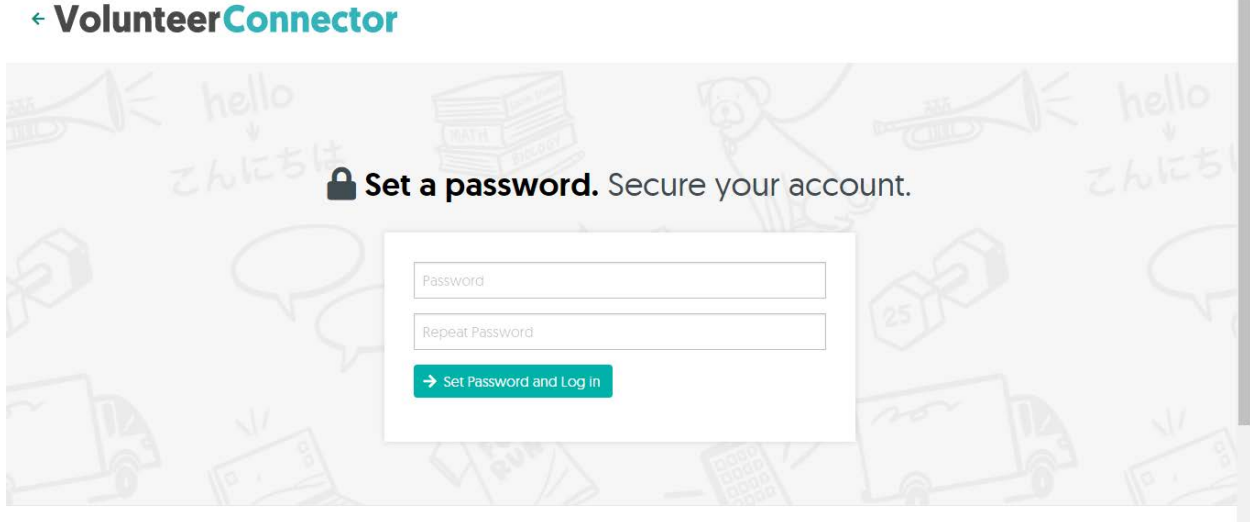

Step 4:

- Log in
- Look at your profile and change/add any information you need

Step 5: Start recruiting volunteers!